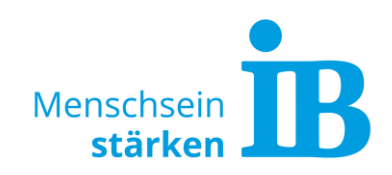

## **TYPO3 "Text-Extended Modul" Textspalten im Standard Textelement**

Text kann im Text-Extended-Modul in 1, 2 oder 3 Textspalten unterteilt werden.

1. Hierzu das Text-Extended-Modul zum Bearbeiten öffnen:

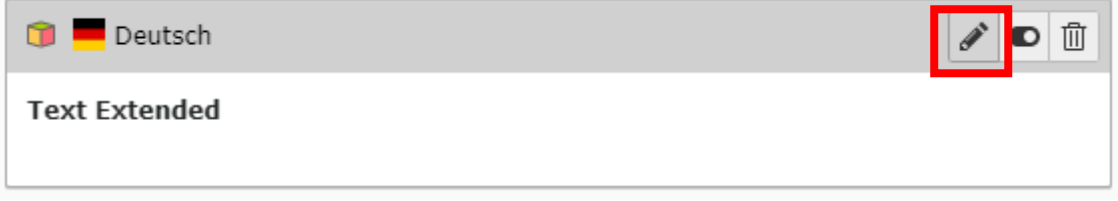

Anschließend den Reiter "Plug-In" anklicken:

## Seiteninhalt auf Seite "Test" bearbeiten

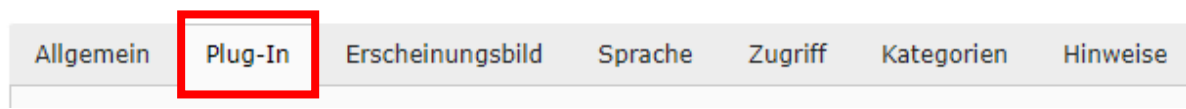

Im Feld "Erweiterungsoptionen" ein neues Element hinzufügen oder ein bereits bestehendes zum Bearbeiten aufklappen:

## Erweiterungsoptionen

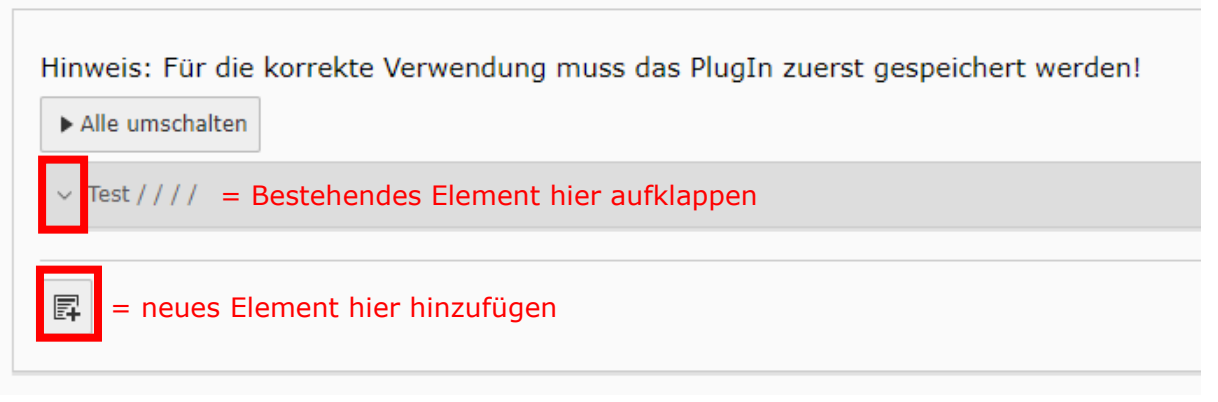

## 2. Spalten-Layout wählen:

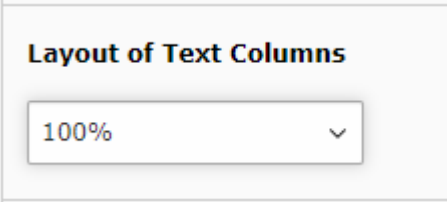

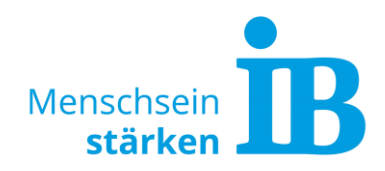

Es können 1, 2 oder 3 Textspalten ausgewählt werden. Folgende Einstellungen sind möglich:

1-Spalter: 100% 2-Spalter: 50/50%, 66/33%, 33/66%, 25/75%, 75/25% 3-Spalter: 33/33/33%, 41/41/16%, 41/16/41%, 16/16/66%, 66/16/16%

3. Die Eingabe des Textes erfolgt in der jeweiligen Text-Spalte:

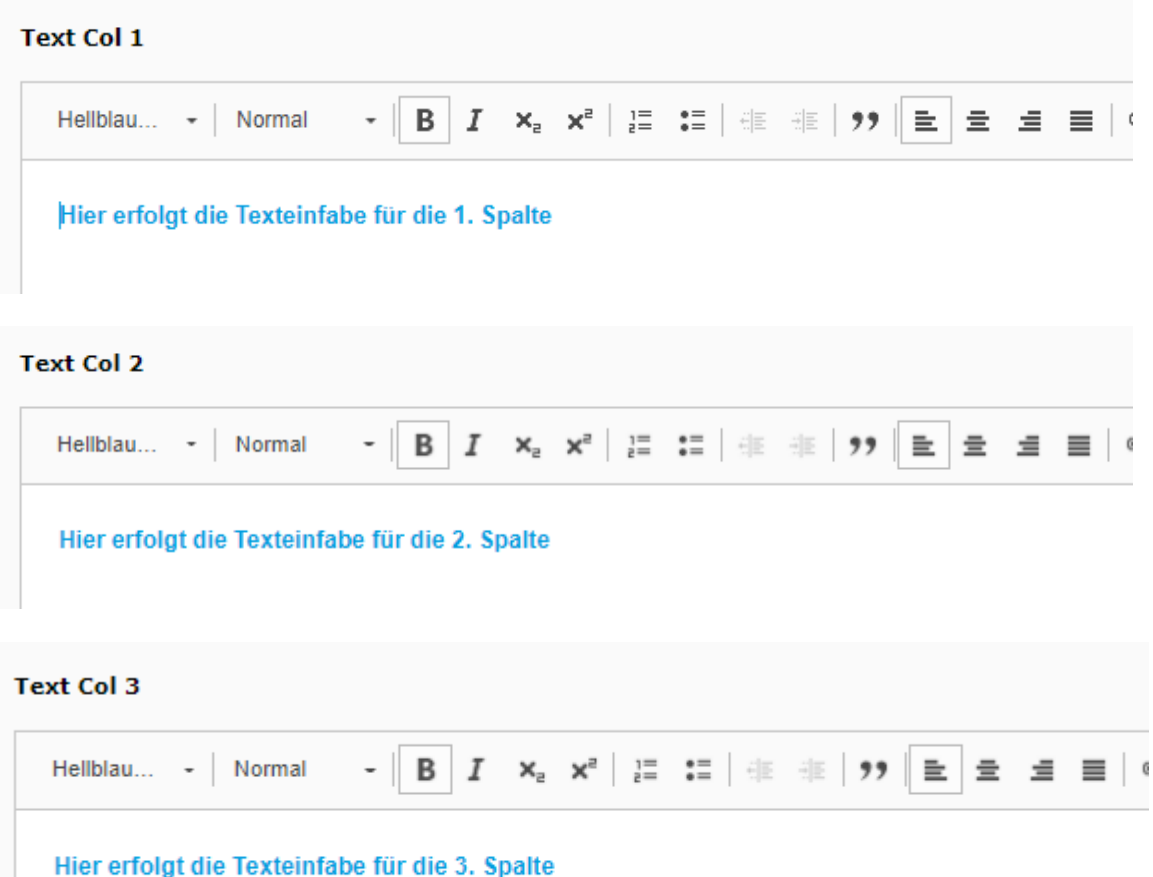

4. Eingaben speichern:

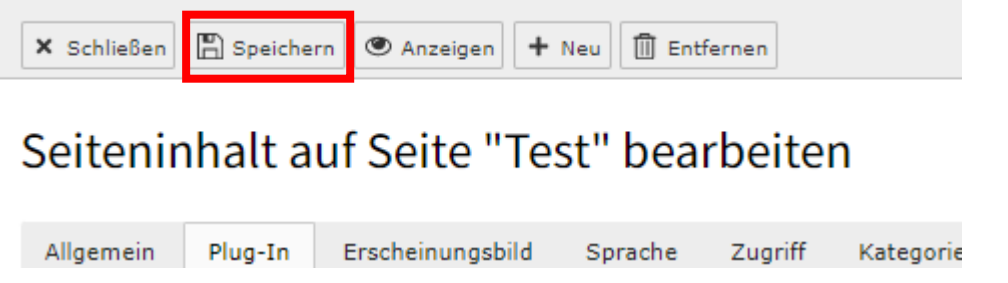